## 如何发起 99 公益日众筹项目一起捐?

"发起一起捐"分为三个形式:个人、团体、企业,下面一一介绍这三种形式如何发起。

1、"个人"如何发起一起捐——

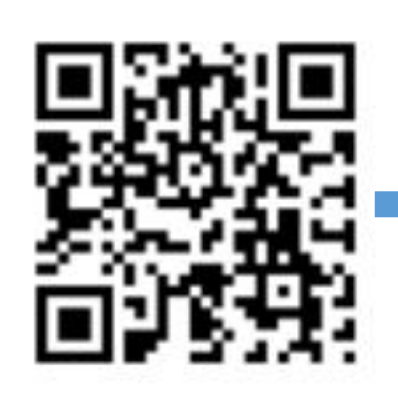

1)拿起手机,打开微信扫描上 图二维码,打开"寻找 6 万人<br>宇护安徽, 约众笔项且页页。 **寻找6万人守护安徽** 守护安徽"的众筹项目页面,

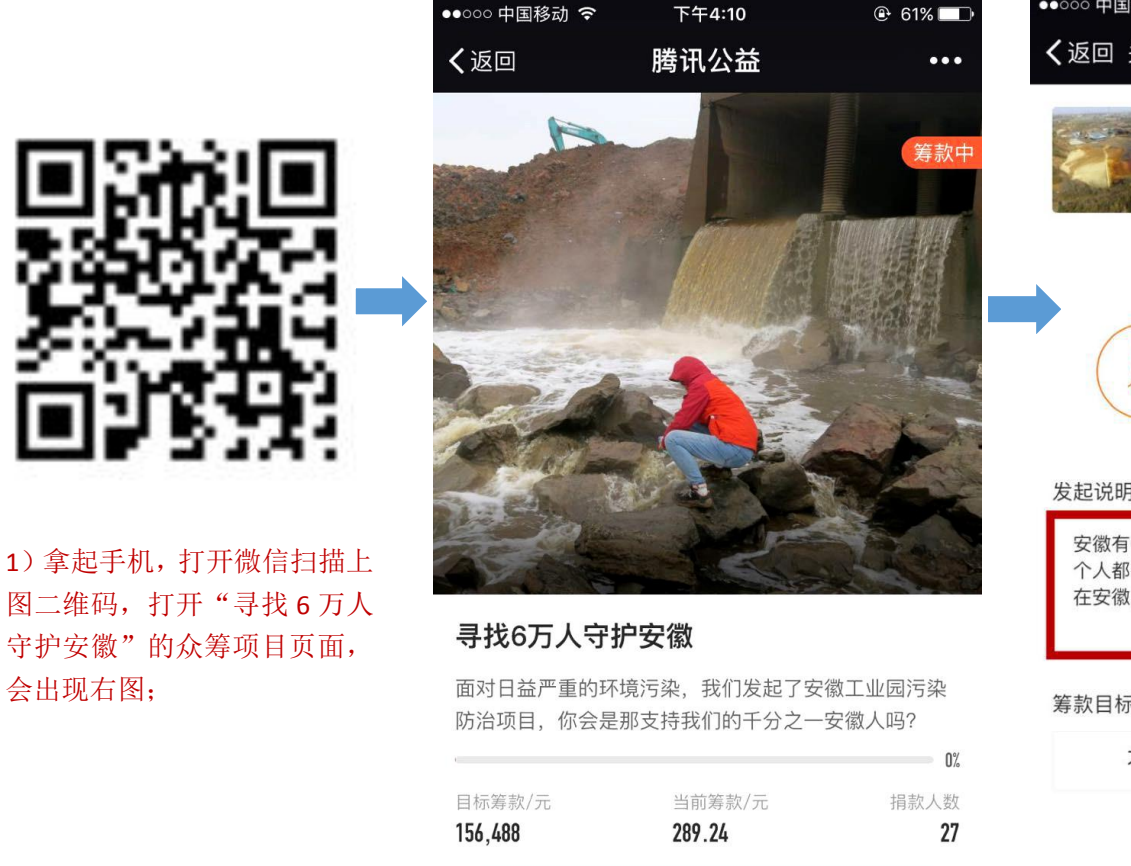

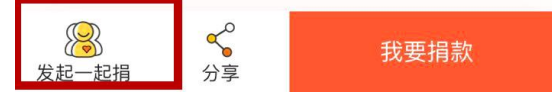

2)点击上图左下角红色方框内的"发起一起 捐",出现右图;

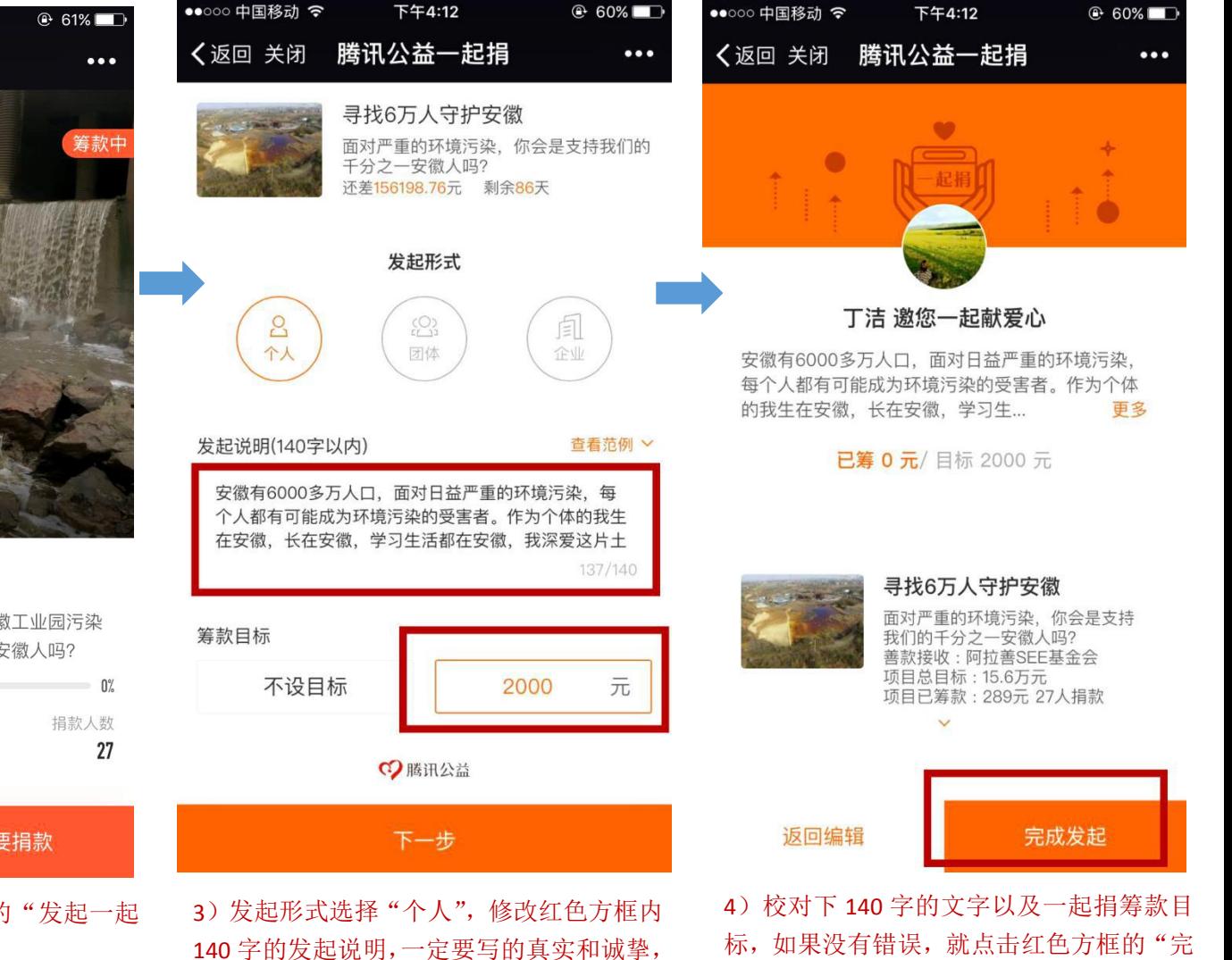

成发起",属于你的一起捐链接就完成了,

这样就可以筹款啦。

同时一定要设定目标,比较有目标感,然后 点击"下一步",出现右图:

# 如何发起 99 公益日众筹项目一起捐?

2、团体如何发起一起捐——

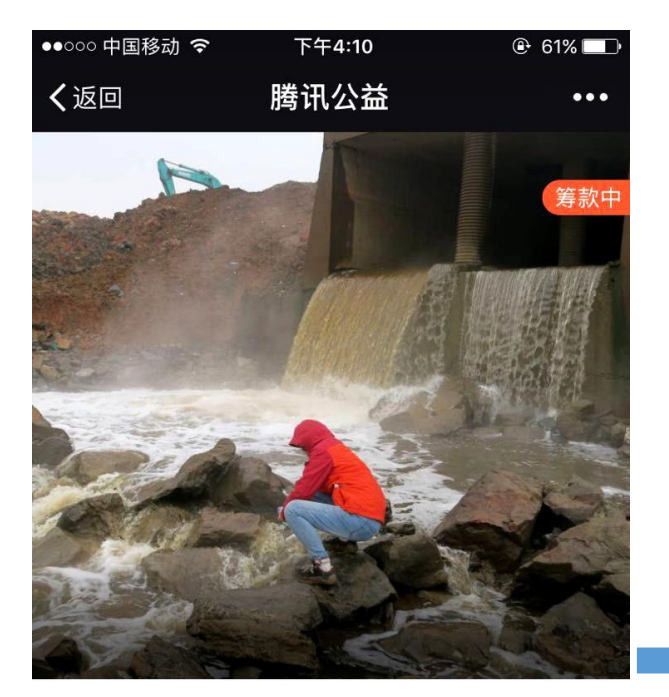

#### 寻找6万人守护安徽

面对日益严重的环境污染、我们发起了安徽工业园污染 防治项目, 你会是那支持我们的千分之一安徽人吗?

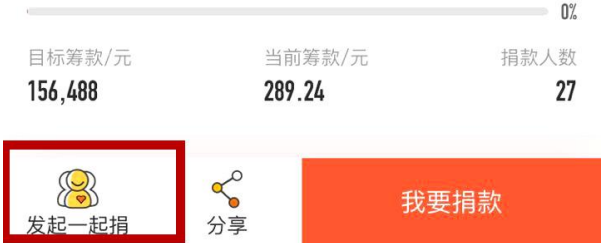

1)同样首先扫描筹款二维码,打开筹款页面,点 击上图左下角红色方框内的"发起一起捐",出现 右图;

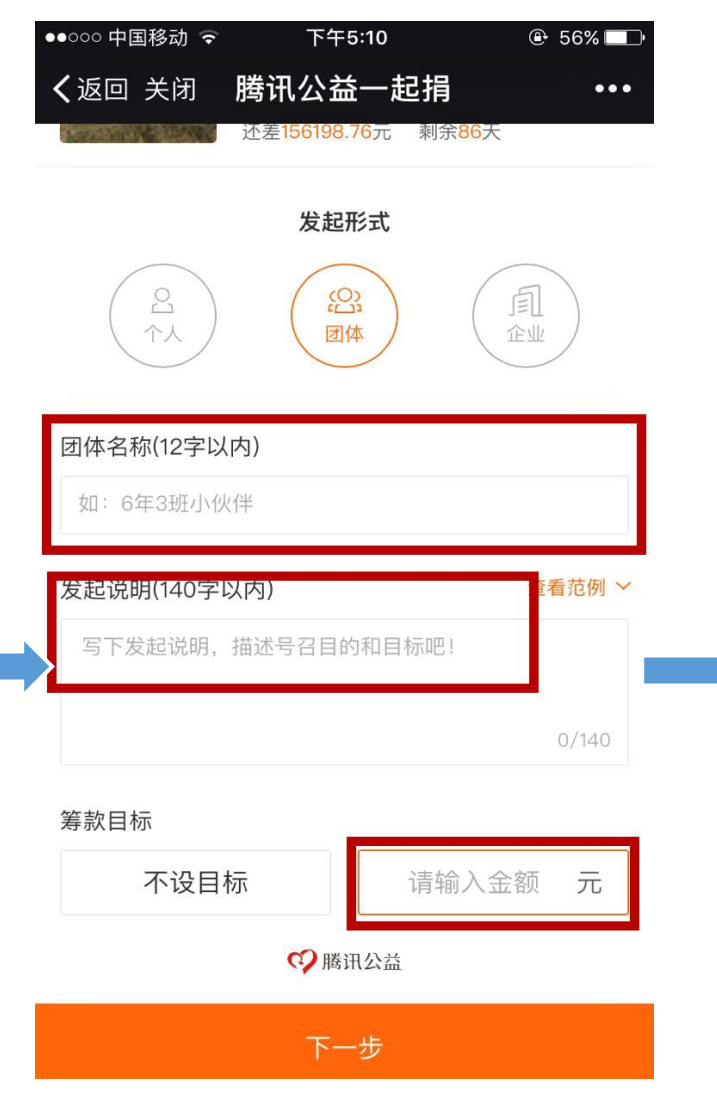

2)发起形式选择"团体",然后修改团体的名称, 填写该团体发起一起捐的说明,真实诚挚,一定 要自定目标,完成后点击"下一步"出现右图;

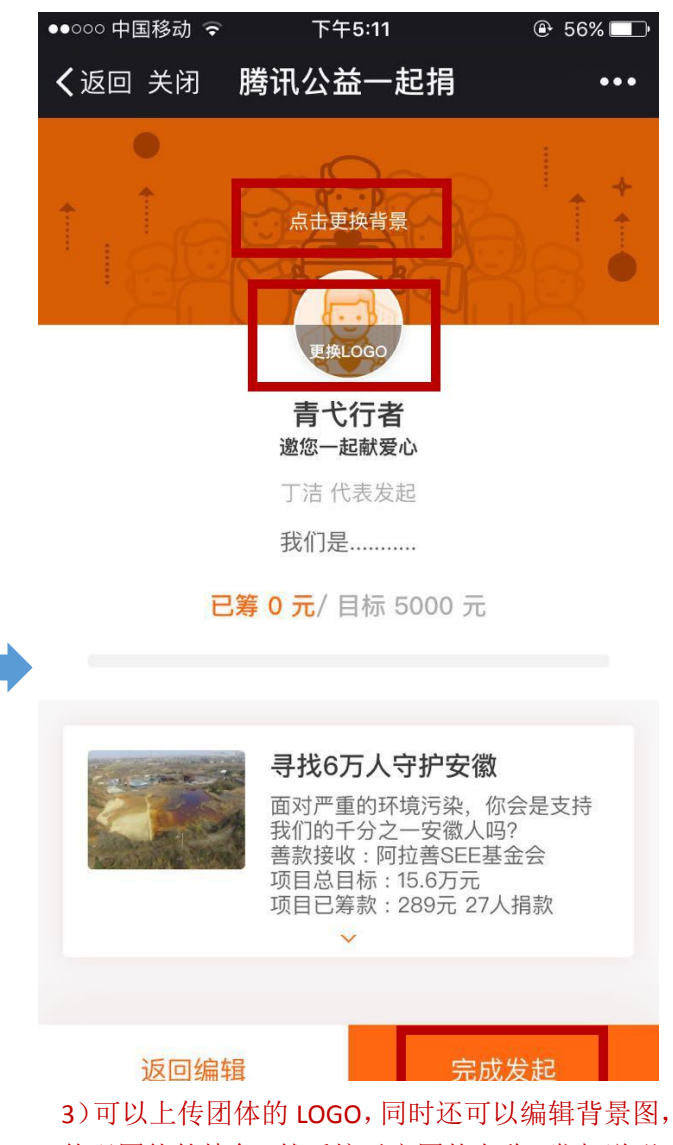

体现团体的特色,然后校对完团体名称、发起说明、 筹款目标、LOGO 及背景图: 无误后就可以点击"完 成发起",这样就生成了该团体的筹款链接啦。

# 如何发起 99 公益日众筹项目一起捐?

3、企业如何发起一起捐——

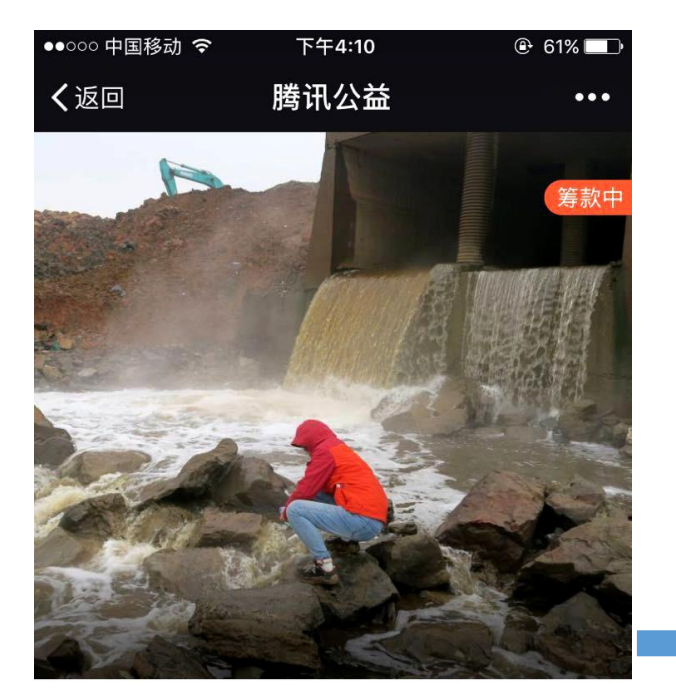

## 寻找6万人守护安徽

面对日益严重的环境污染、我们发起了安徽工业园污染 防治项目, 你会是那支持我们的千分之一安徽人吗?

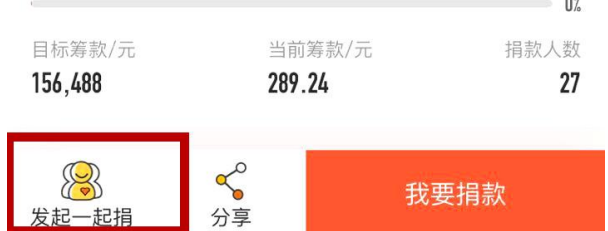

1)同样首先扫描筹款二维码,打开筹款页面,点 击上图左下角红色方框内的"发起一起捐",出现 右图;

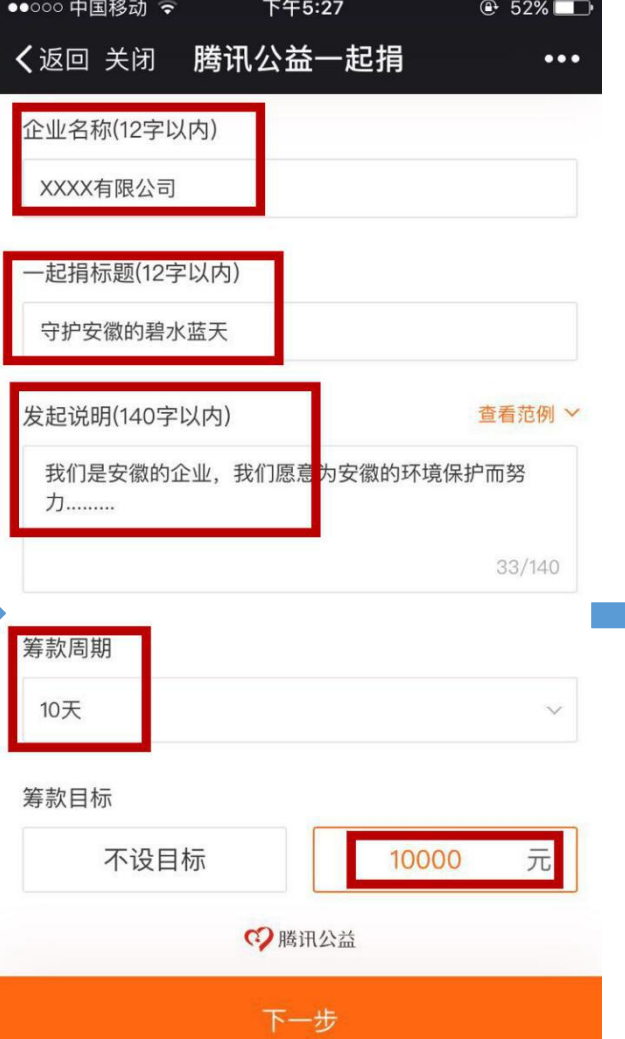

2)修改企业名称,填写一起捐标题,同时填写发起 说明,设定筹款周期还有设定筹款目标,这部分填 写应该体现作为安徽本地企业的环境责任感,有利 于建设企业形象,完成后点击"下一步",出现右图;

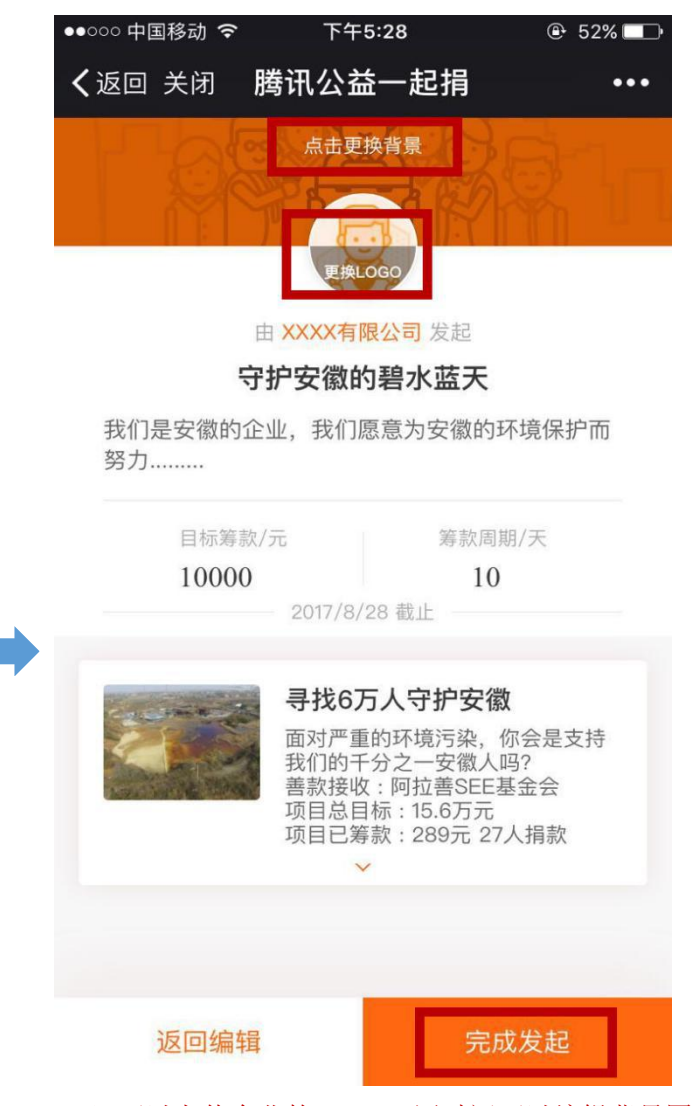

3)可以上传企业的 LOGO,同时还可以编辑背景图, 体现企业的特色,然后校对完企业名称、发起说明、 筹款目标、LOGO 及背景图;无误后就可以点击"完 成发起",这样就生成了该企业的筹款链接啦。